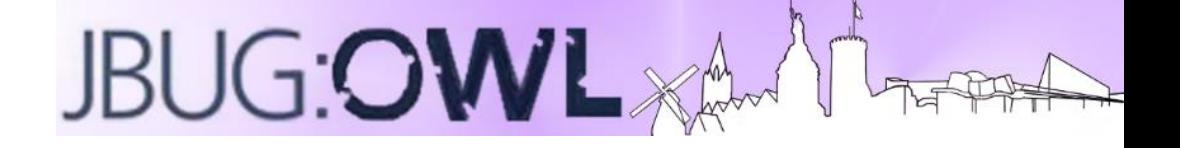

# **OMD/Nagios – Monitoring & Plug-In's JBug OWL**

Dennis Wiegand dwiegand@s-und-n.de

## **Agenda**

- Was ist OMD und was hat es mit Nagios zu tun
	- Inhalte der OMD Distribution
- Nutzung von OMD / Vorteile
- Plug-In Beispiele (check\_logfiles / jolokia)

### **Was ist OMD und was hat es mit Nagios zu tun**

- OMD = The Open Monitoring Distribution
- Komplettes Paket aus diversen Einzelbausteinen(bereits kompiliert)
- Ermöglicht auf einem Host verschiedene Sites aufzubauen (z.B. Prod, Uat, Dev)
- Was hat das mit Nagios zu tun? Es beinhaltet bereits den Nagios Kern und ist ebenfalls Open Source

# **Inhalte der OMD Distribution**

- Nagios ٠
	- Nsca  $\bullet$
	- check\_nrpe  $\bullet$
	- Check\_disk, ssh, dns, check\_http usw.  $\Delta$
- $\bullet$ Icinga
- $\bullet$ Shinken
- NagVis  $\bullet$
- pnp4nagios  $\bullet$
- rrdtool/rrdcached ٠
- Check\_MK  $\bullet$
- MK Livestatus  $\triangle$
- Multisite  $\bullet$
- Dokuwiki ۰
- Thruk ٠
- Mod-Gearman  $\bullet$
- check\_logfiles  $\Delta$
- check\_oracle\_health ٠
- check\_mysql\_health ٠
- jmx4perl ٠
- ٠ check\_webinject
- $\bullet$ check\_multi

# **Nutzung von OMD / Vorteile**

- Zusammenstellung von verschiedenen Modulen und Plug-In's die in einem Paket bereits aufeinander abgestimmt sind
- Open Source
- Hohe Anzahl von Services und Hosts möglich dank mod-gearman
- Site basiert. Alle separat konfigurierbar und via Frontend zugreifbar(eigene User,URL)
- Einfaches Anlegen der site's mit Kommando: omd create <SITENAME>
- Anlegen einer Site Kopie ebenso schnell mit: omd cp <SITENAME\_ALT> <SITENAME\_NEU>
- Update der Version schnell und einfach. OMD Update Paket wird installiert und via Befehl beliebiger up oder downgrade für eine site oder mehrere site's
- Enorme Zeitersparnis um eine Nagios Instanz aufzusetzen

## **Plug-In Beispiele – check\_logfiles**

- Logfiles auf Basis von Patterns(regexp) prüfen und Alarme versenden (WARNING,CRITICAL)
- Merkt sich letztes Offset und prüft dort weiter um nicht ein Log komplett neu zu scannen
- Kann Logfilerotationen berücksichtigen
- Folgeaktionen möglich ehe das Event in Nagios reported wird, z.B. starte den Server durch
- Mehrere "Profile" in einem Prüfaufruf möglich

```
nagios$ check_logfiles --tag=ssh --logfile=/var/adm/messages \
--rotation SOLARIS \
--criticalpattern 'Failed password for root'
```
CRITICAL - (1 errors in check logfiles.protocol-2007-04-25-20-59-20) - Apr 25 20:59:15 srvweb8 sshd[10849]: [ID 8 00047 auth.info] Failed password for root from 172.16.224.11 port 24206 ssh2 |ssh=2831;0;1;0

- Ausflug zu JMX(Java Management Extension)
	- Ab Java 1.5 im "Bauch" (keine extra lib nötig)
	- Bereits mit JAVA Service-Req-3(Jahr 2000) vorhanden
	- Konzept ist die Applikationen von innen heraus zu Monitoren oder zu Managen
	- ◆ JSR-160 bietet API um mit JMX-enabled-applications zu kommunizieren
- Jolokia-Agent kann innerhalb einer JVM auf den JMX Server zugreifen und ist via HTTP/HTTPS von außen erreichbar

- Agent Jolokia Vorteile:
	- Er kann Bulk Requests senden (1 request mit n Anfragen)
	- Security Features erlauben es die Kommunikation in https laufen zu lassen, Hosts, IP's oder Subnetzte zu beschränken, Operationen zu blockieren(z.B. exec) oder User + PW festzulegen
	- Benötigt keine eigene Java VM und ist somit schnell(kein JVM start nötig)
	- Nutzt die json-simple library für schnelle Verarbeitung von Request/Response
	- Nutzung durch Firewall einfacher da HTTP/HTTPS mit einem Port genutzt wird. JSR-160 nutzt Port Ranges

Kann über Agent auf Ziel-Server oder via Proxy Server genutzt werden. Letzteres ermöglicht Nutzung von Jolokia bei System die keine zusätzlichen Agent erlauben

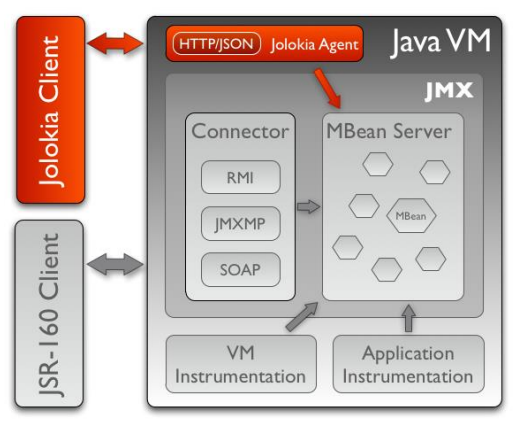

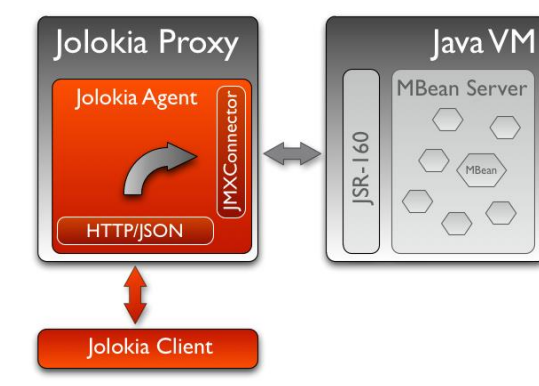

Installiert wird z.B. das war File in einem tomact. Wenn das war File deployed wurde kann direkt via HTTP Aufruf die Abfrage der JMX Daten ausgeführt werden

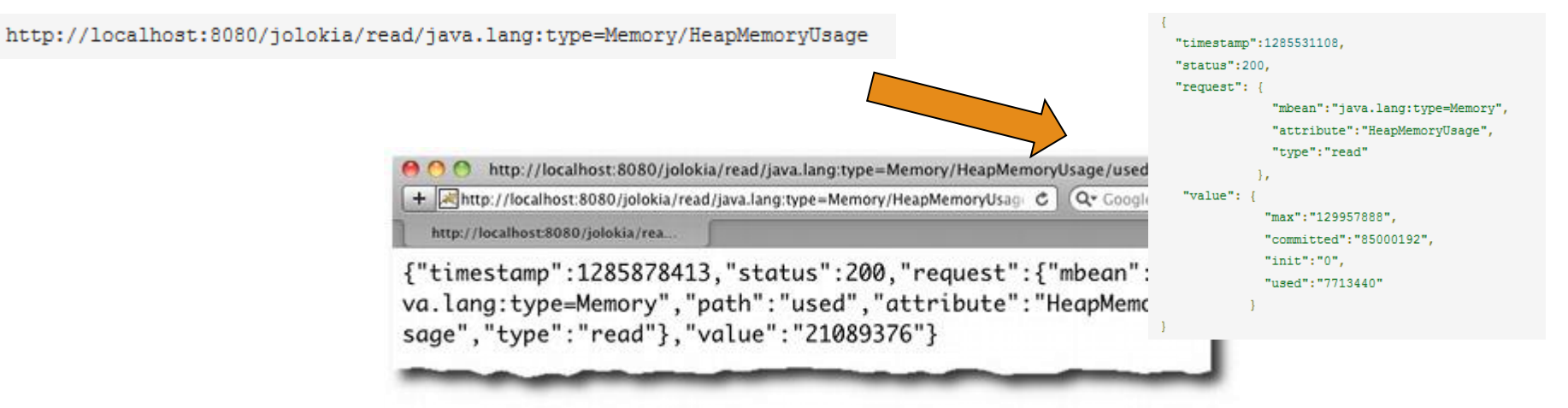

Ist der Agent deployed kann mit dem OMD Paket das Plug-In jmx4perl genutzt werden um Nagios Checks zu definieren oder via j4psh auf die JMX Mbean's zugegriffen werden(analog zu http://localhost:8080/jolokia/list)

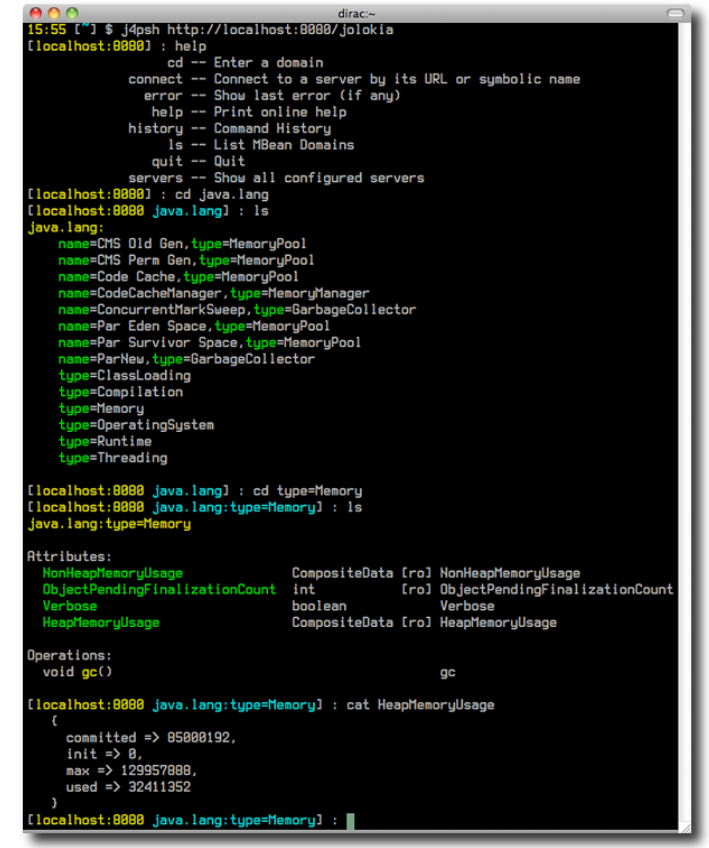

- Es lassen sich Check's erstellen die via Bulk Request z.B. den Heap/NonHeap abfragen können und in einer Ausgabe darstellen
- 2 Server mit verschiedener Speicherausstattung können mit dem gleichen Service abgefragt werden, da die Speicherbelegung used/max zu einer % Zahl berechnet werden kann
- Somit ist nur der gewünscht Schwellwert wichtig und nicht der vorhandene Speicher des Servers

Beispiel für eine Nagios jmx4perl Konfiguration um Heap/NonHeap zu prüfen (Bulk-Request)

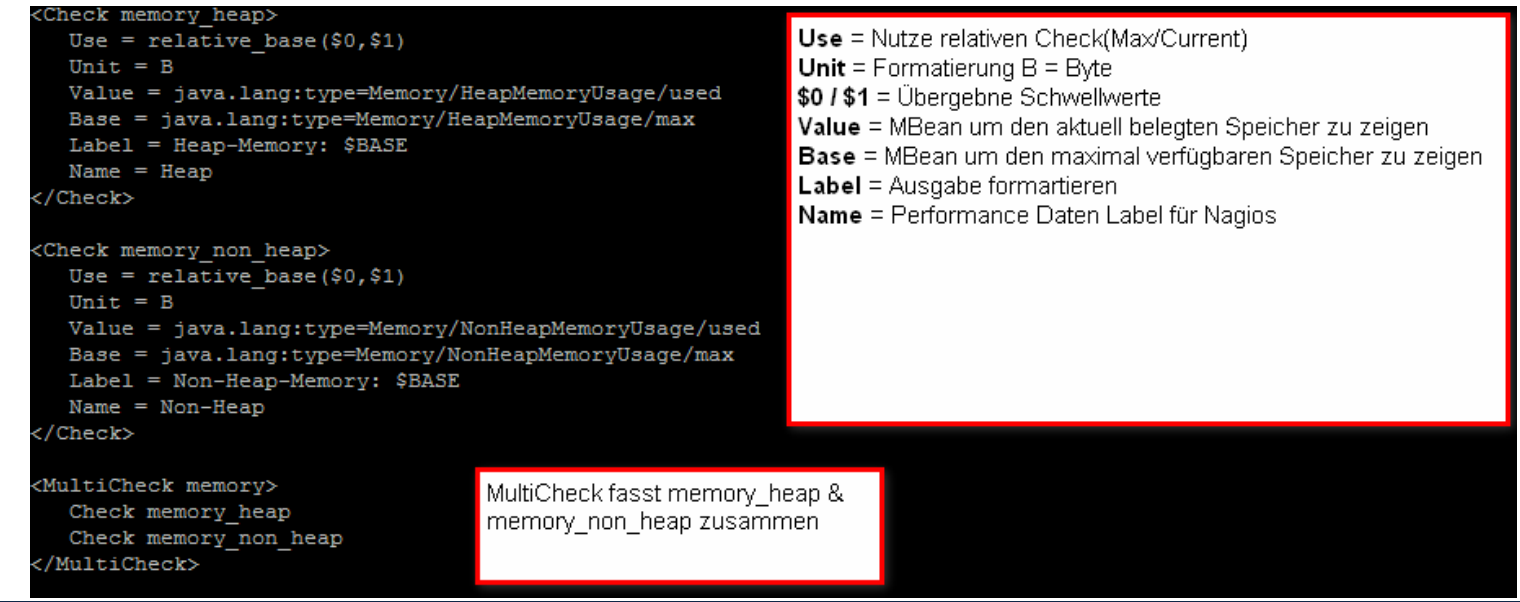

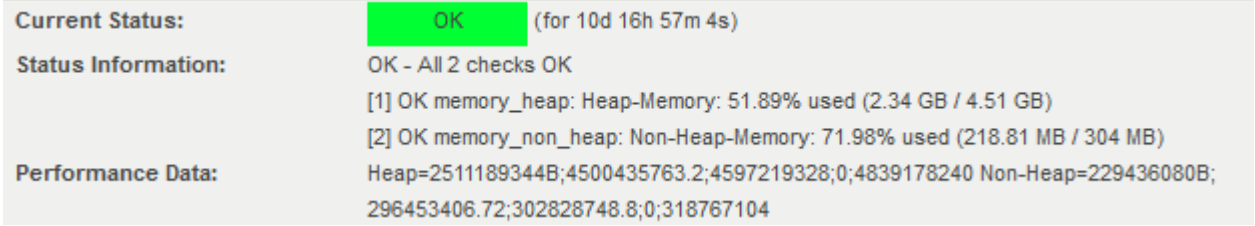

Mit pnp4Nagios lassen sich die Ergebnisse visualisieren

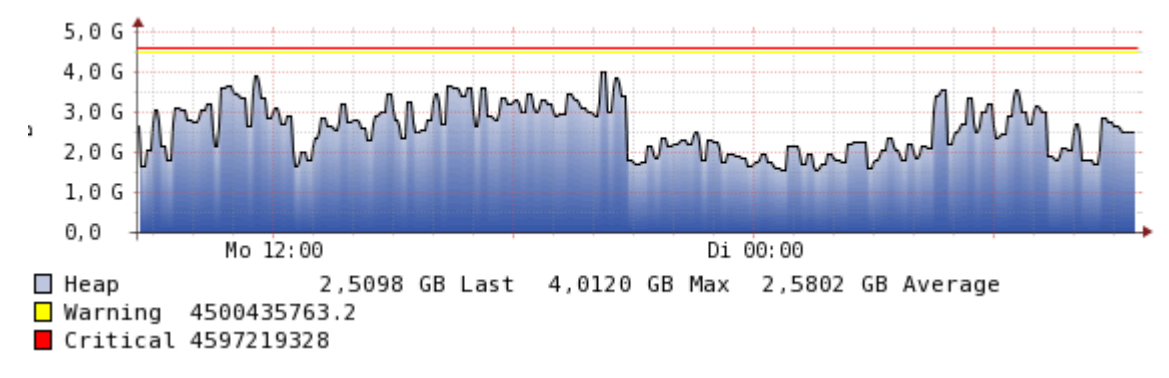

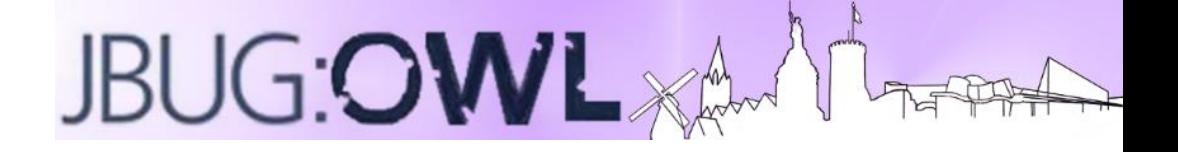

#### **Vielen Dank !**

Dennis Wiegand dwiegand@s-und-n.de